## NetIQ Cloud Manager 2.1.5

Quick Start - Sponsor

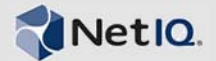

## **What Does a Sponsor Do?**

A Sponsor has rights to approve or deny business service requests based on financial reasons. This Quick Start explains how to perform these tasks in the Cloud Manager console. The information is also available in the Cloud Manager console under *Help* > *How Do I* > *Sponsor*.

## **Approving Business Service Requests**

After a business service request receives Administrator approval, a Sponsor approval task is sent to you. This task allows you to review the business service and give financial approval for the business service. The business service cannot be built and deployed until it receives your financial approval.

- **1** On the main navigation bar, click *Tasks*, then click the *Unclaimed* tab.
- **2** If you want to claim the task so that no other Sponsors can work on it, select the task (the subject is *Approval required for a new Business Service - Sponsor Approval*), then click *Claim*.

The task is moved to your *My Tasks* list.

- **3** Select the task for the business service, then click one of the following options:
	- *Review*: Lets you review the request before approving or denying it.
	- *Approve*: Approve the request.
	- *Deny*: Deny the request. You are prompted to provide the reason for denying the request. Select a predefined reason or type a custom reason, then click *OK*. The requestor receives an e-mail stating the reason why the request was denied.
- **4** If you clicked *Review*, you can do the following:
	- *Approve*: Approve the request.
	- *Deny*: Deny the request. You are prompted to provide the reason for denying the request. Select a predefined reason or type a custom reason, then click *OK*. The requestor receives an e-mail stating the reason why the request was denied.
	- *Close*: Close the task without approving or denying it.

## **Generating Financial Reports**

You can generate reports showing the business service costs for the business groups for which you are a Sponsor.

Your assigned business groups are displayed in the  $\triangle$ *Business Groups* list.

- **1** On the main navigation bar, click *Reports*.
- **2** Click *Generate* to display the Reports dialog box.
- **3** In the *Report Templates* list, select the report you want to generate and the format you want, then click *Next*.
- **4** In the Report Parameters dialog box, select your organization, then click *Generate*.

A report window appears. Depending on the amount of data to be collected, the report might be completed quickly or it might take a while. As soon as the report is completed, it is displayed in the report window, saved to your computer, opened in an associated application, or you are prompted about which action you want to take (depending on your browser configuration).

If the report is taking a while, you can close the report window and the report continues to generate. If you close the report, its status is shown in the *My Reports* list. As soon as it is complete, you can view it.

**Legal Notices: © 2013 NetIQ Corporation and its affiliates. All Rights Reserved. THIS DOCUMENT AND THE SOFTWARE DESCRIBED IN THIS DOCUMENT ARE FURNISHED UNDER AND ARE SUBJECT TO THE TERMS OF A LICENSE AGREEMENT OR A NON-DISCLOSURE AGREEMENT. EXCEPT AS EXPRESSLY SET FORTH IN SUCH LICENSE AGREEMENT OR NON-DISCLOSURE AGREEMENT, NETIQ CORPORATION PROVIDES THIS DOCUMENT AND THE SOFTWARE DESCRIBED IN THIS DOCUMENT "AS IS" WITHOUT WARRANTY OF ANY KIND, EITHER EXPRESS OR IMPLIED, INCLUDING, BUT NOT LIMITED TO, THE IMPLIED WARRANTIES OF MERCHANTABILITY OR FITNESS FOR A PARTICULAR PURPOSE. SOME STATES DO NOT ALLOW DISCLAIMERS OF EXPRESS OR IMPLIED WARRANTIES IN CERTAIN TRANSACTIONS; THEREFORE, THIS STATEMENT MAY NOT APPLY TO YOU. This document and the software described in this document may not be lent, sold, or given away without the prior written permission of NetIQ Corporation, except as otherwise permitted by law. Except as expressly set forth in such license agreement or non-disclosure agreement, no part of this document or the software described in this document may be reproduced, stored in a retrieval system, or transmitted in any form or by any means, electronic, mechanical, or otherwise, without the prior written consent of NetIQ Corporation. Some companies, names, and data in this document are used for illustration purposes and may not represent real companies, individuals, or data. This document could include technical inaccuracies or typographical errors. Changes are periodically made to the information herein. These changes may be incorporated in new editions of this document. NetIQ Corporation may make improvements in or changes to the software described in this document at any time.**